## **GUIA DE CONSULTA D'HORARIS**

Facultat de Ciències de l'Educació

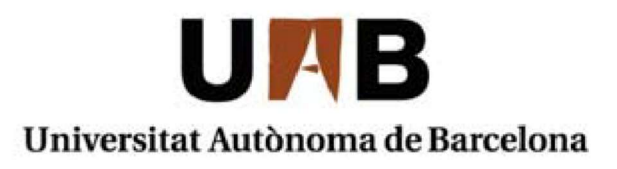

## 1. Introducció a la nova eina de consulta

A partir del curs acadèmic 2017-2018 la consulta dels horaris es realitzarà a través del mòdul "Consulta d'horaris". Des del curs acadèmic 2023-2024, també i de manera més específica per a cada alumne, des del mòdul "Consulta d'horaris de l'alumne". Ambdues opcions es troben a la pàgina web sia.uab.cat

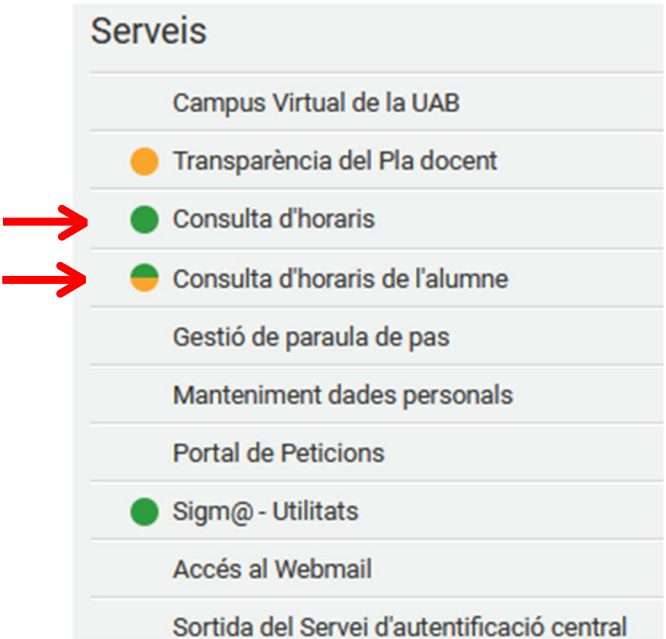

El mòdul "Consulta d'horaris" ens permet cercar de manera global les assignatures d'un mateix pla d'estudis i ens dona l'opció de delimitar la cerca per curs, semestre i grup.

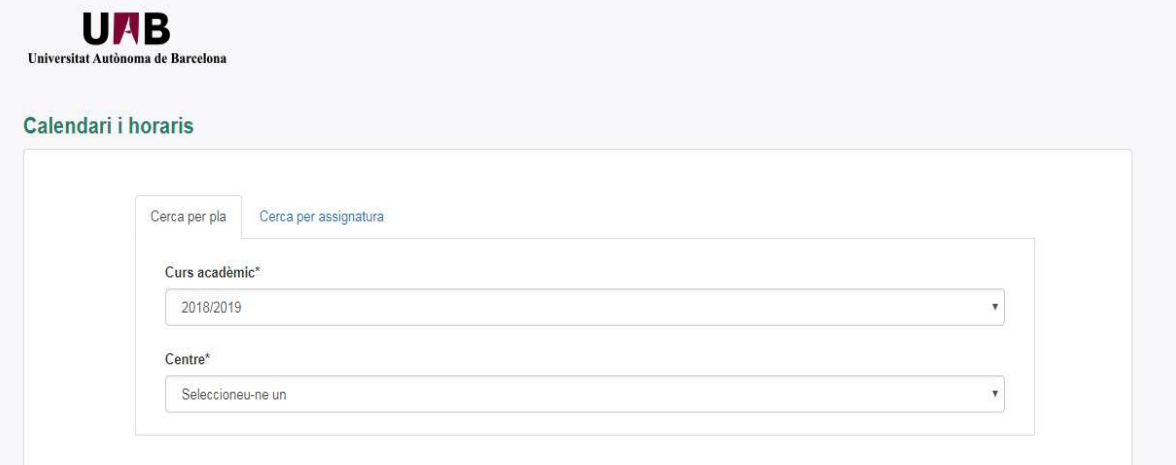

A l'apartat "Centre" haurem de triar la nostra facultat. En acabat se'ns carregaran la resta de paràmetres i podrem seleccionar les opcions que desitgem. Després haurem de prémer l'opció "Veure Calendari":

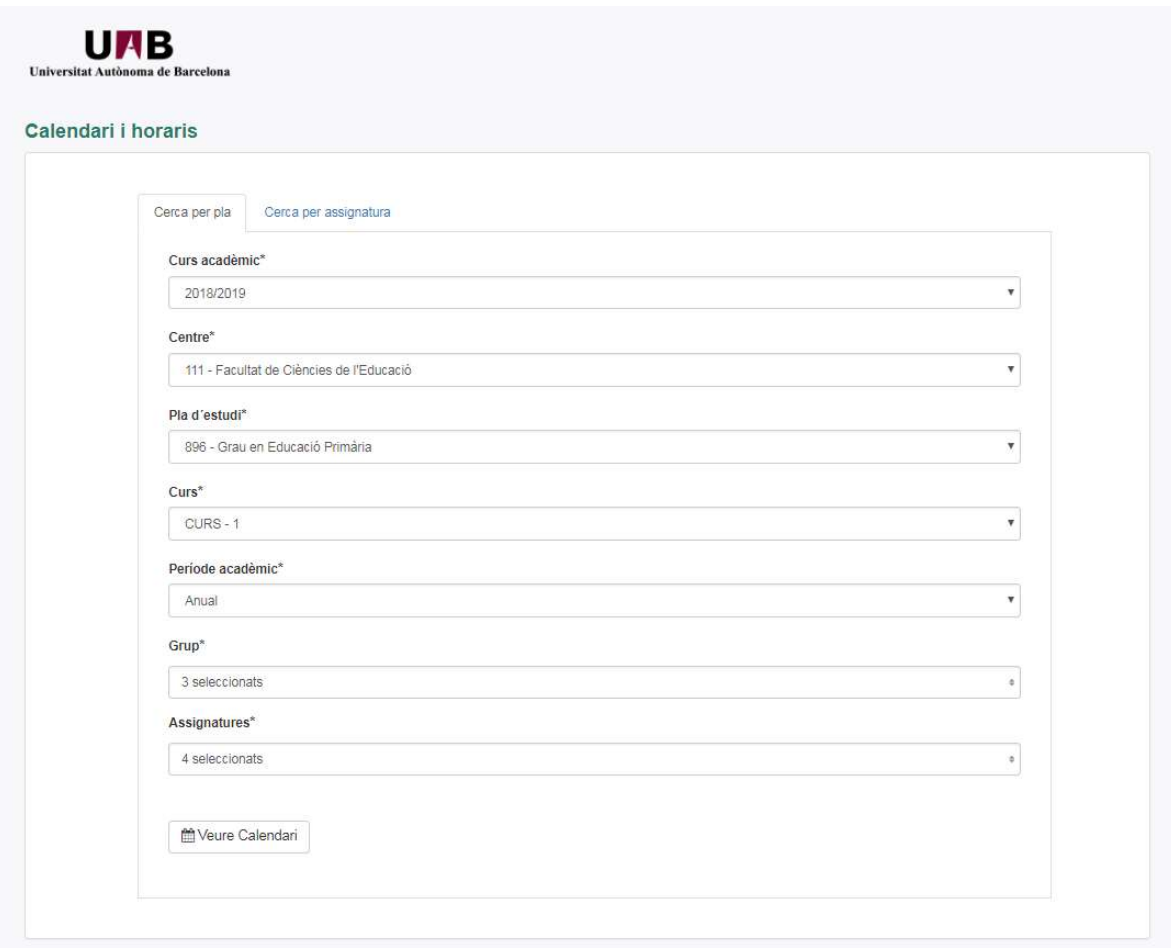

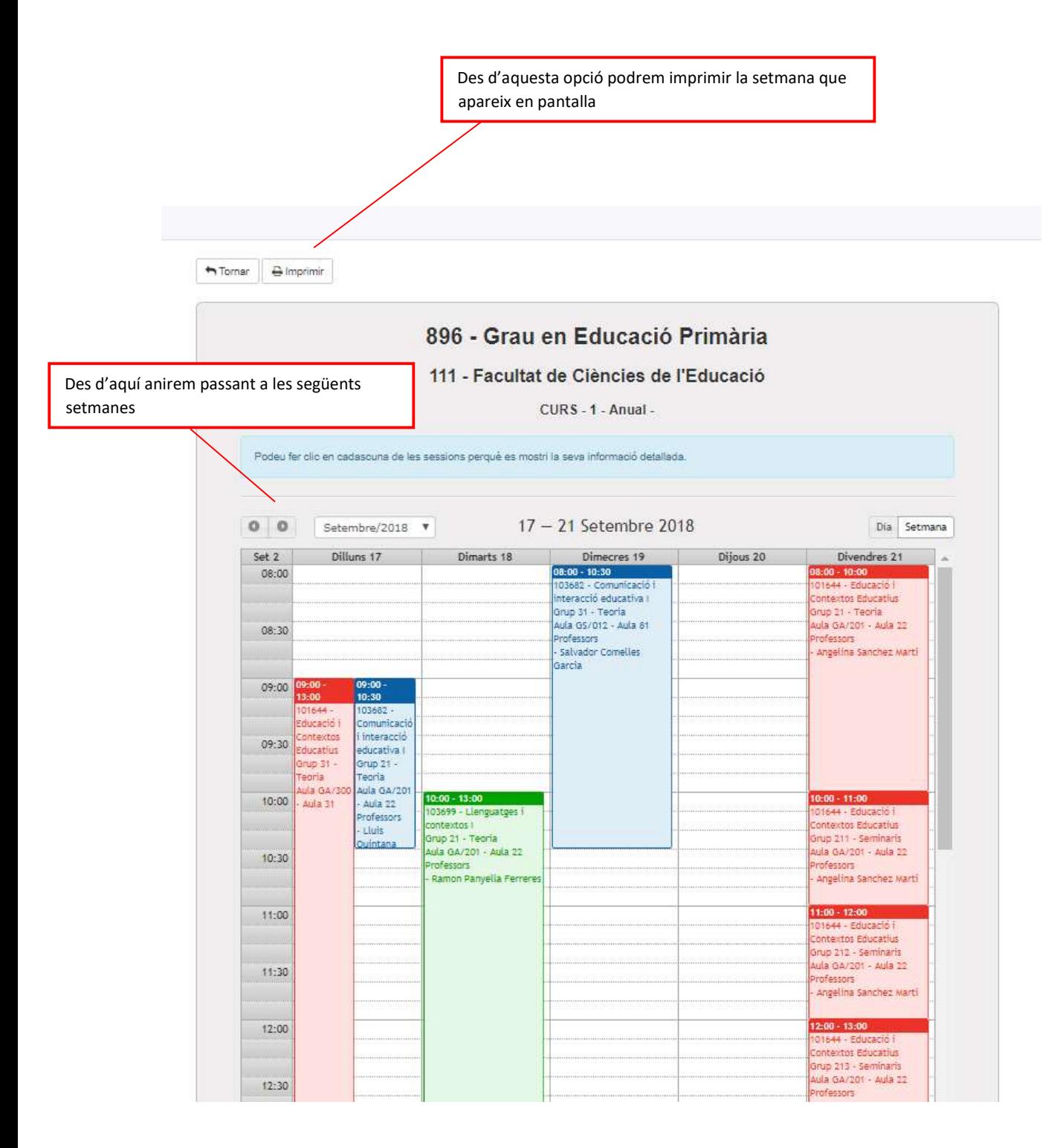

## Si seleccionem una assignatura fent doble clic se'ns obrirà una pantalla amb més detalls:

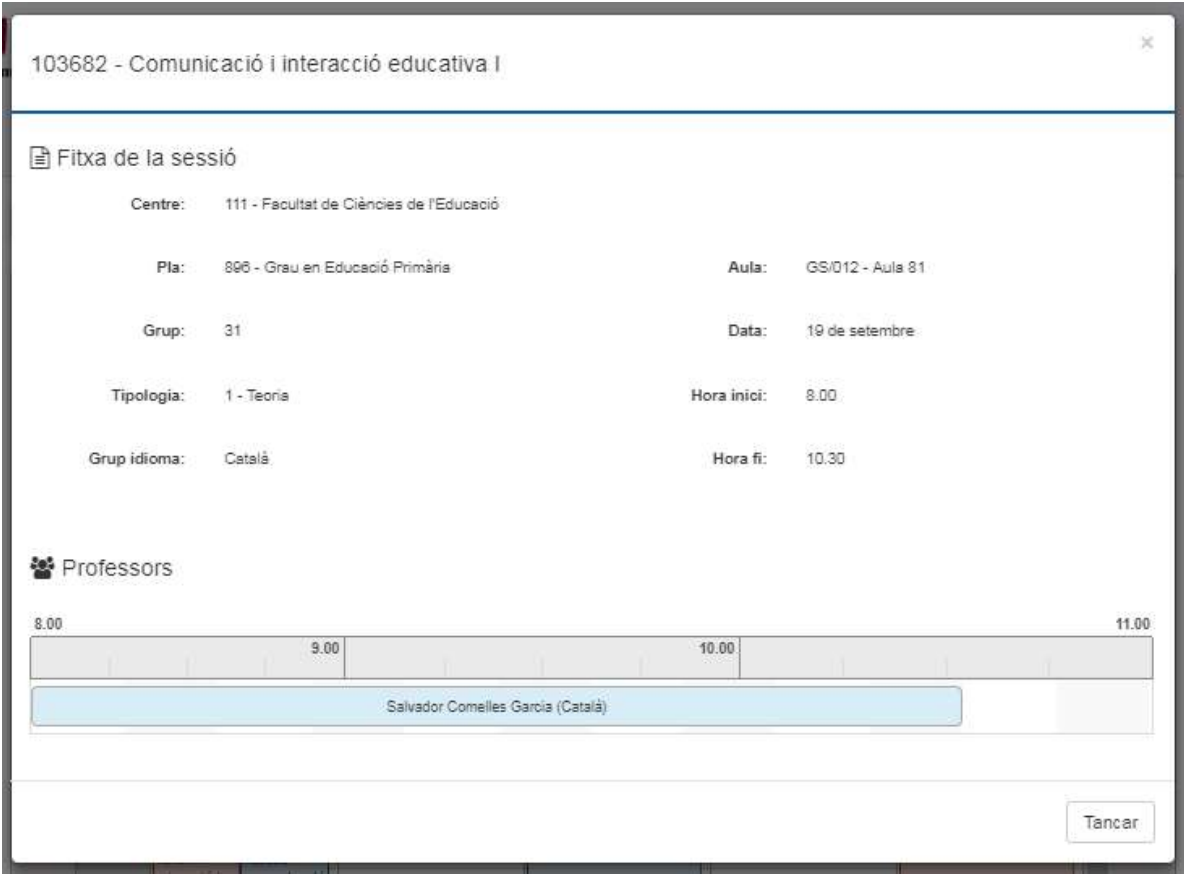

## 3. Cerca per Assignatures

El programa també ens dona l'opció de cercar una o més assignatures en concret, per fer-ho hauríem de dirigir-nos a la pestanya de "Cerca per assignatura":

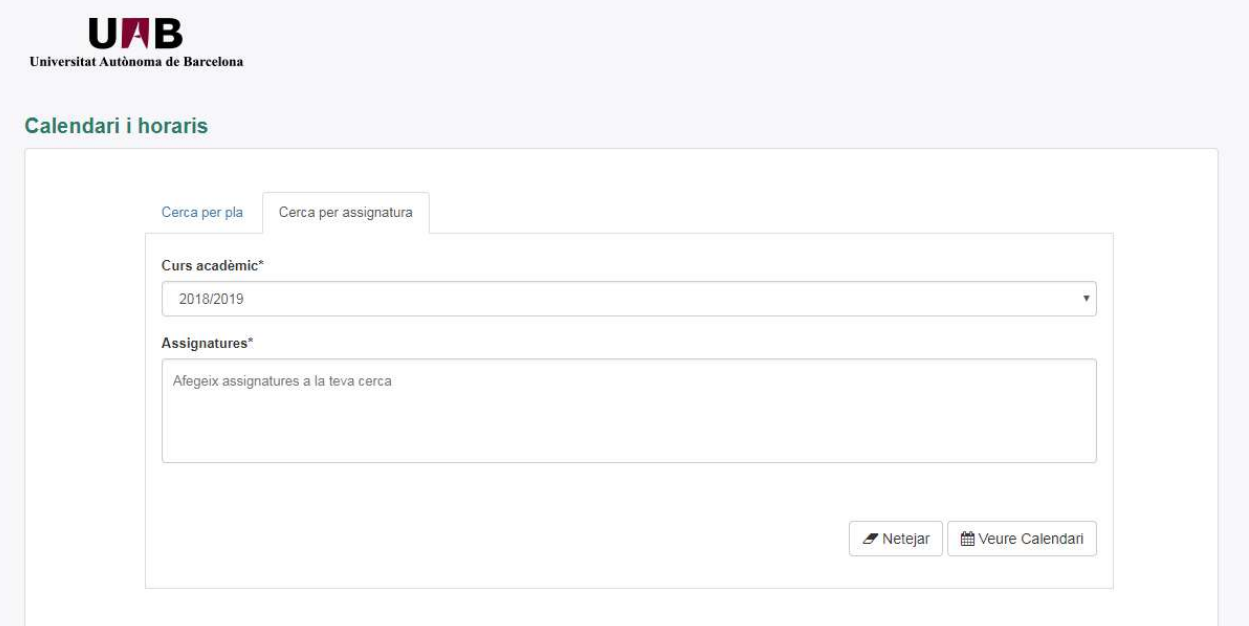

En aquest segon cas hauríem d'introduir a l'espai de cerca el codi de les assignatures que ens interessin:

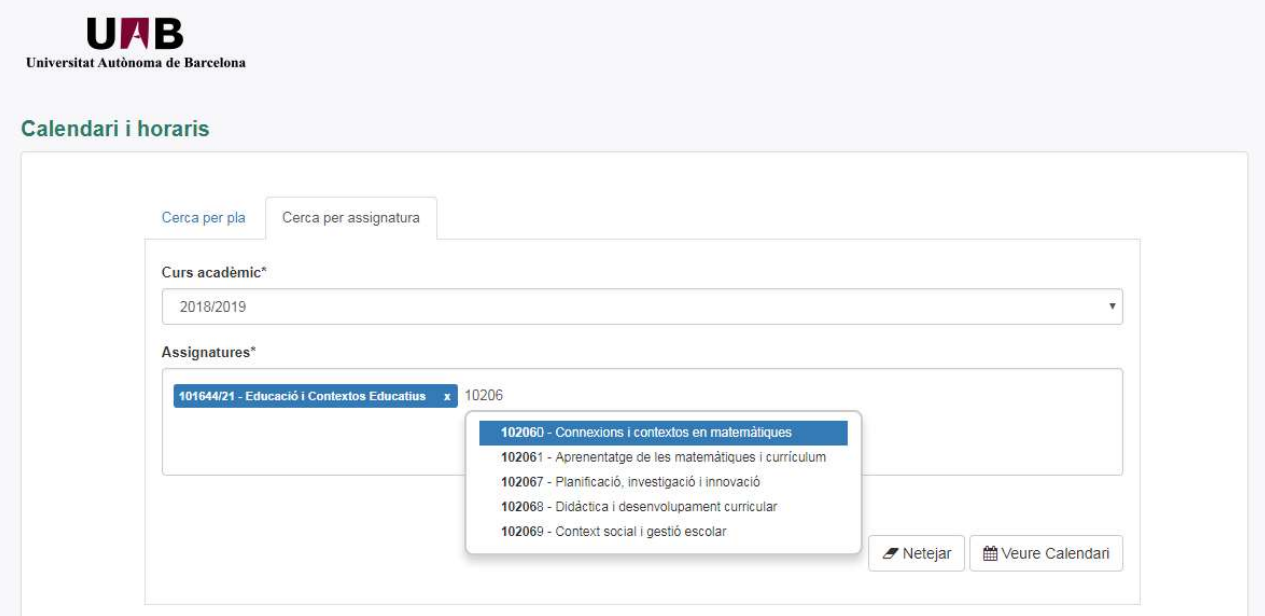

Un cop seleccionada l'assignatura se'ns demanarà que triem el nostre grup (si escau):

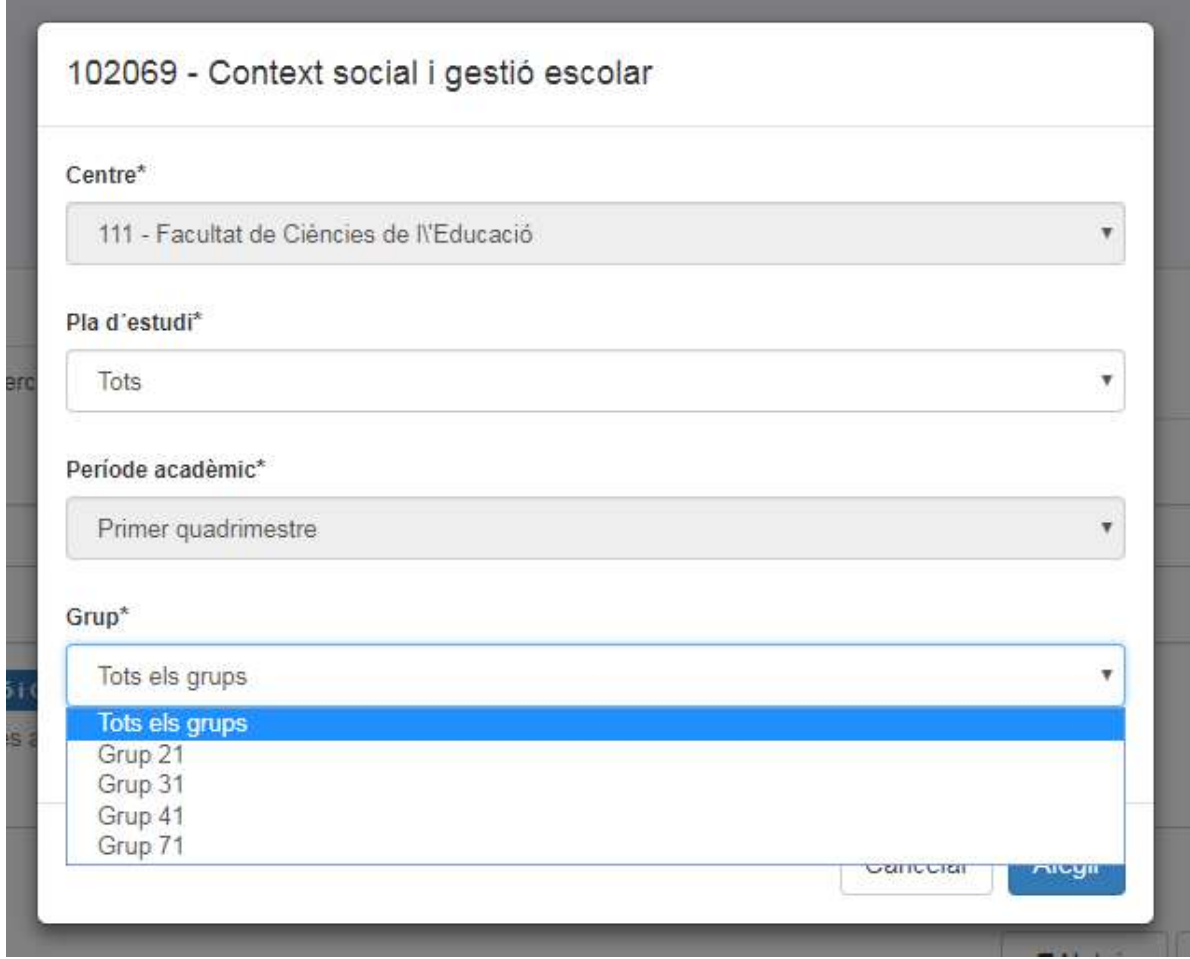

 $\mathbf{r}$ 

En acabat premerem de nou l'opció "Veure Calendari" i se'ns carregarà una pantalla que només mostrarà les assignatures que haguem seleccionat:

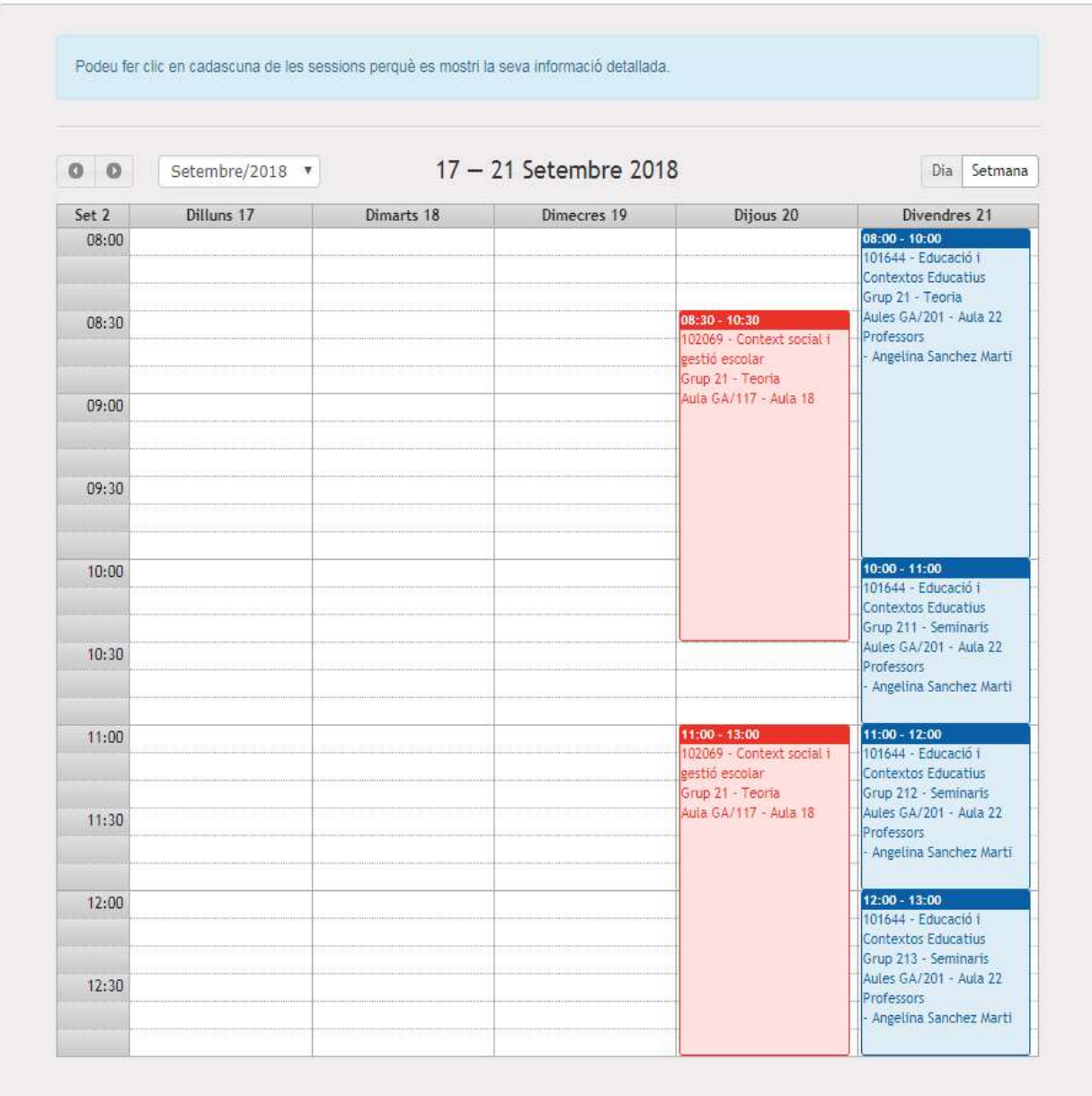